## **Instrukcja przeceny produktów**

Przeceniamy produkty, które mają rodzaj określony jako PROSTY.

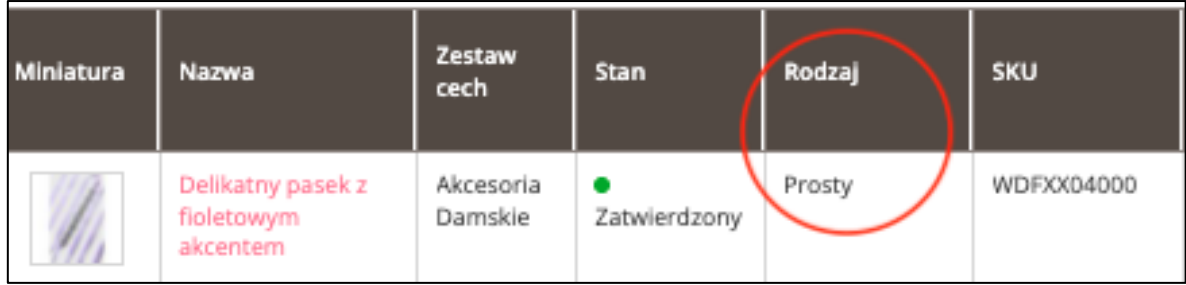

## Jeśli mamy produkt konfigurowalny (główny) i dodane do niego warianty rozmiarowe, możemy przecenić TYLKO produkty z rozmiarem.

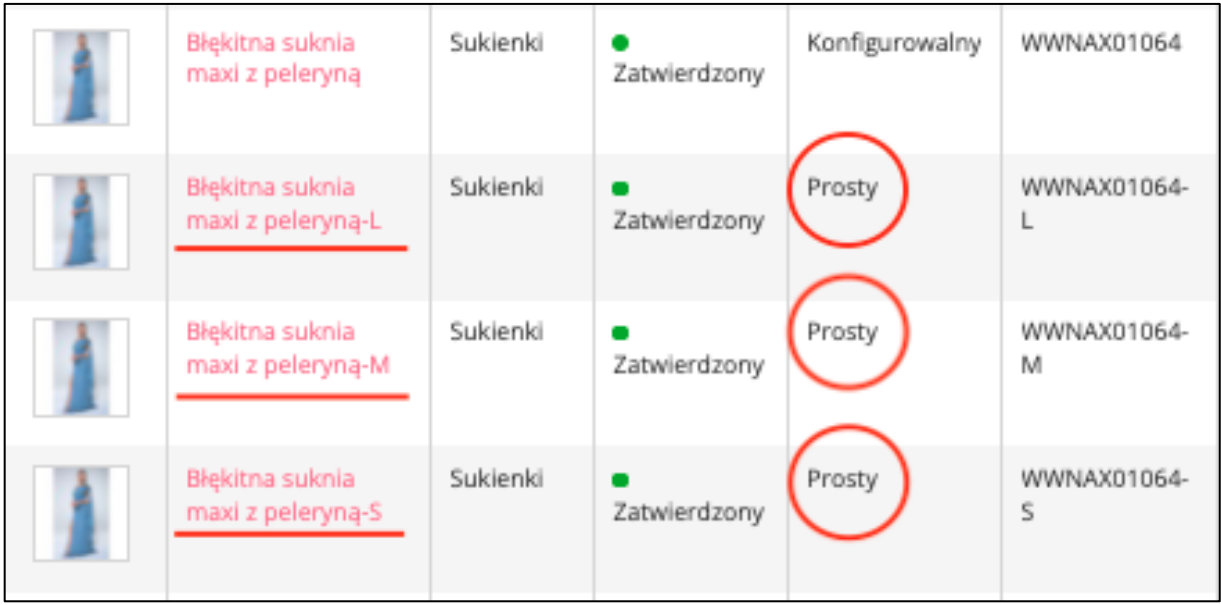

## **Jak przecenić prawidłowo produkt**

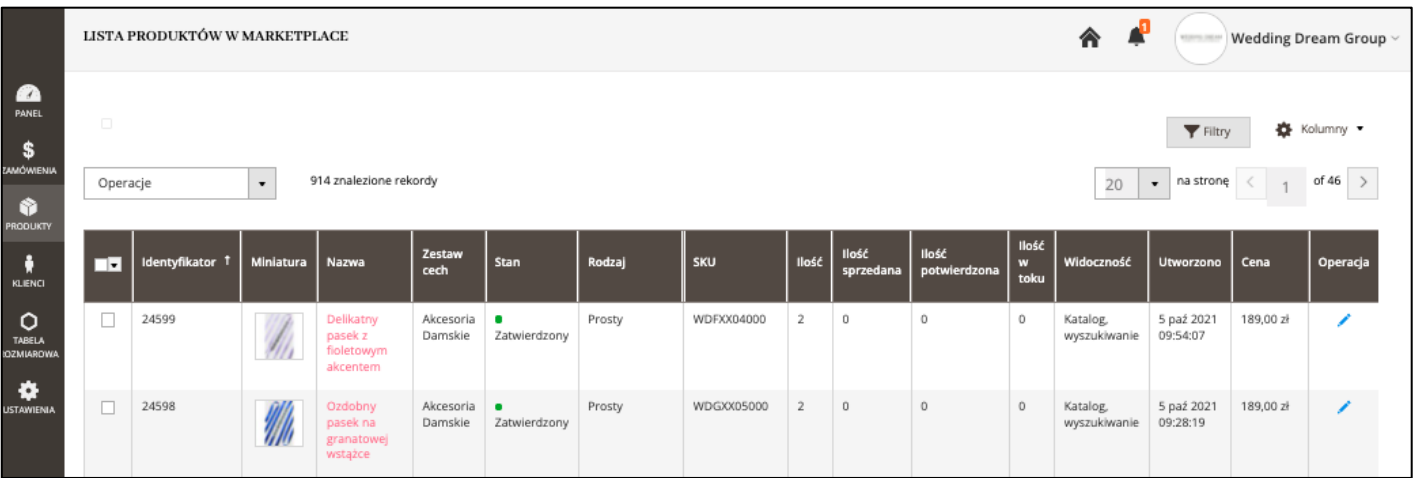

Aby edytować Produkt Prosty wybierz po prawej stronie niebieski długopis

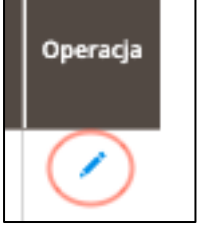

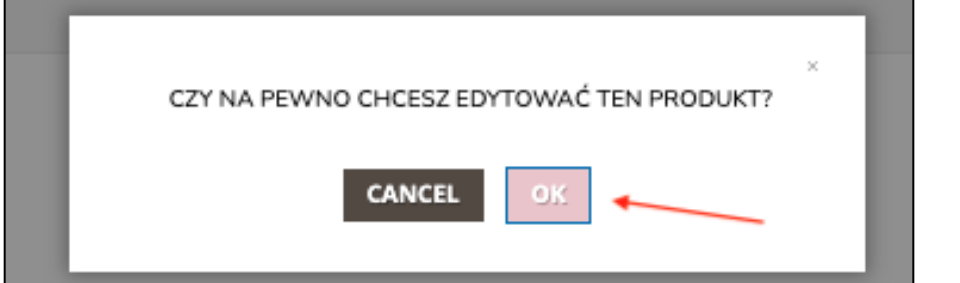

Po wejściu na kartę edycji produktu, znajdź pole

*Cena promocyjna brutto Cena promocyjna od: Cena promocyjna do:*

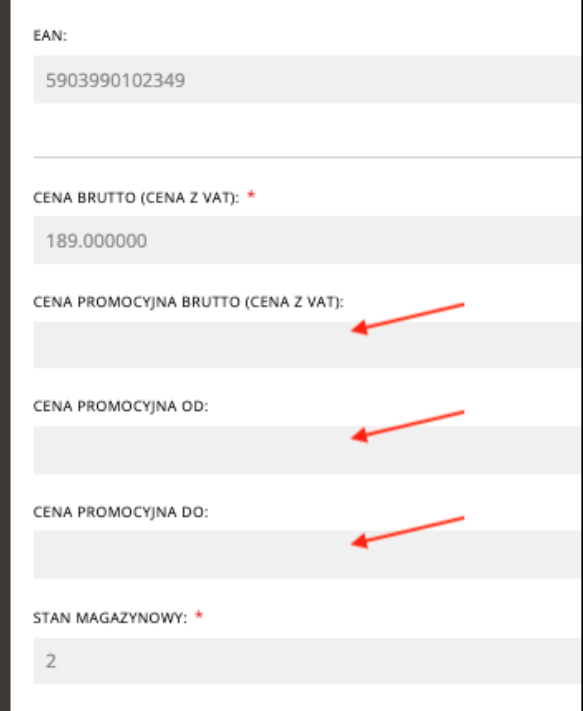

Uzupełniamy pole *Cena promocyjna brutto* i ustawiamy datę od jakiej ma rozpocząć się promocja oraz datę do kiedy ma ona trwać

**Urodzinowa akcja rabatowa trwa w dniach 18-24.10.2021**

Klikając w pole *Cena promocyjna od:* rozwija się nam kalendarz, gdzie zaznaczamy datę rozpoczęcia promocji. Tak samo ustawiamy datę w polu *Cena promocyjna do:*

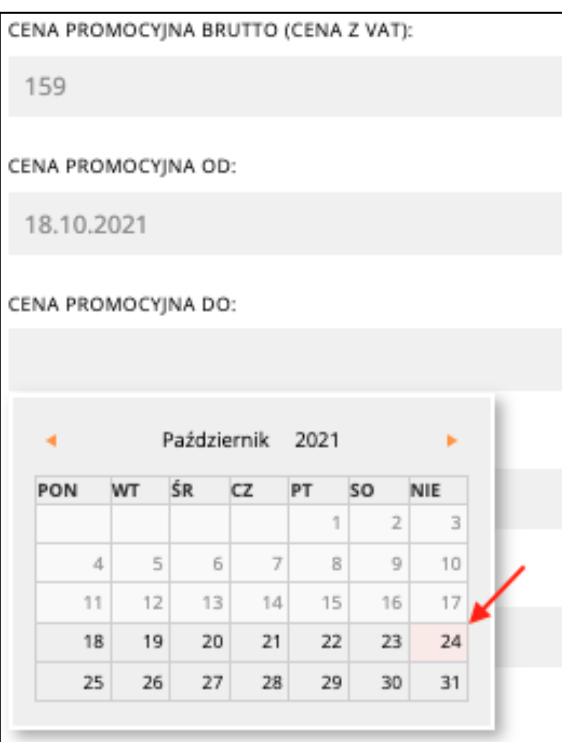

CENA PROMOCYJNA BRUTTO (CENA Z VAT): 159 CENA PROMOCYJNA OD: 18.10.2021 CENA PROMOCYJNA DO: 24.10.2021

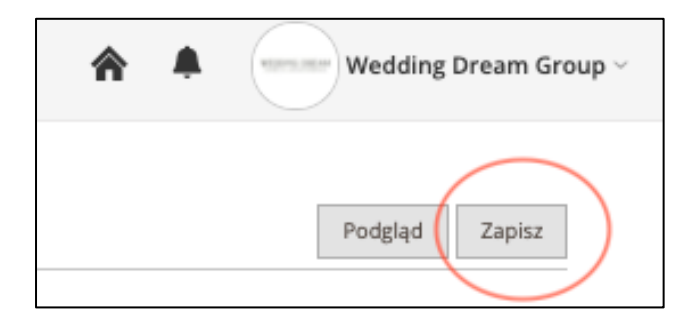

Zapisujemy produkt w prawym górnym rogu.

## Produkt został przeceniony na stronie.

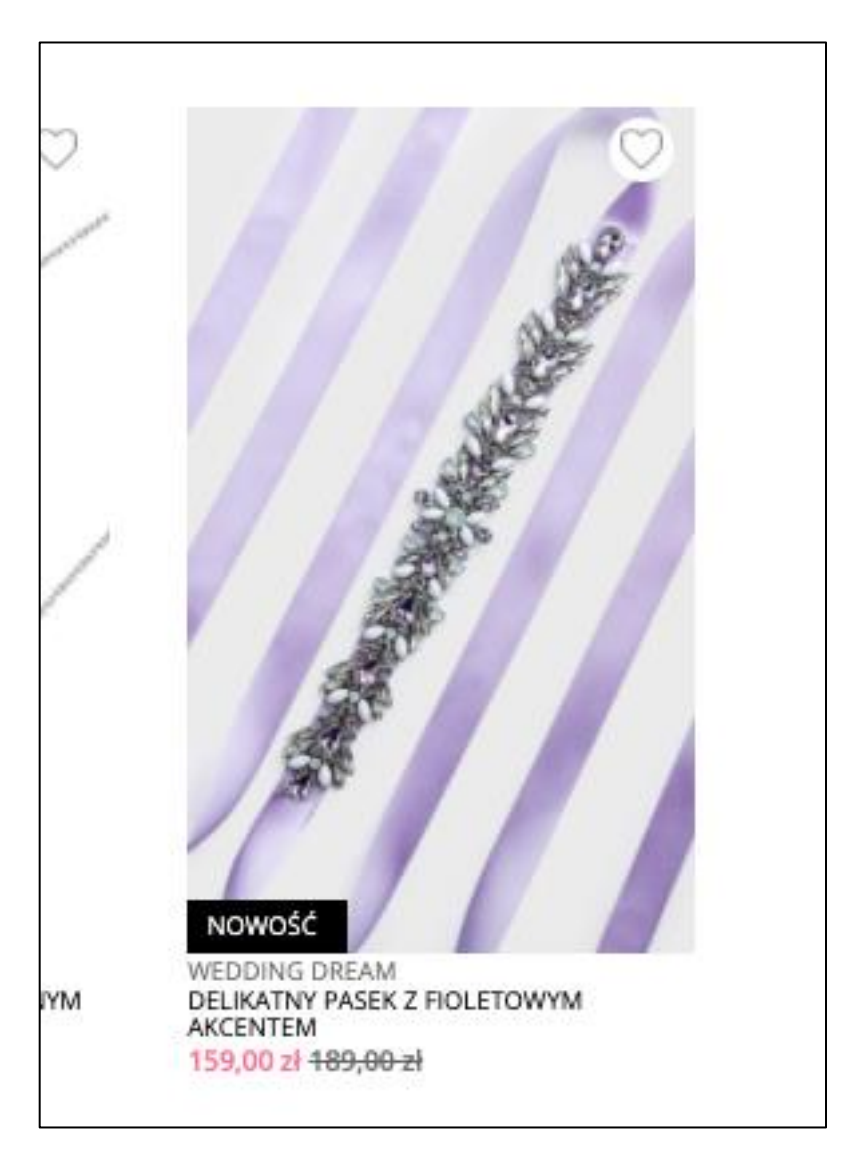